## **2014 最新款 UNO R3 SMD 開發板**

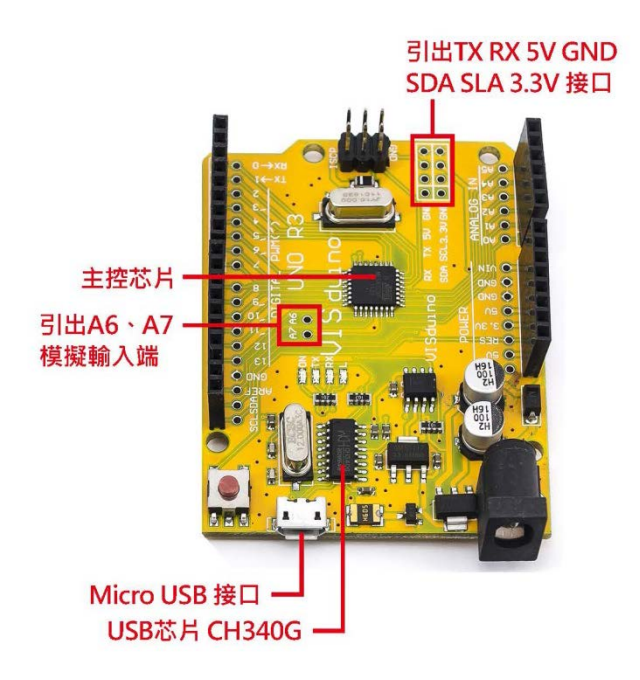

## 操作說明

1.下載 arduino 的 IDE 下載地址: <http://arduino.cc/en/Main/Software>

2.下載 USB 芯片驅動下載地址:<http://wch.cn/downloads.php?name=pro&proid=65>

國外客戶下載地址:[http://www.wch-ic.com/download/list.asp?id =126](http://www.wch-ic.com/download/list.asp?id%20=126)

3.插上 UNO 開發板,驅動會自動安裝

4.在 die 裡面選擇闆卡 UNO

5.選擇 COM 端口,這個可以在我的電腦裡查詢,剛剛你的 uno 開發板裡面端口 6.最好先選擇, arduino 自帶的例程程序, 燒錄進去

## 產品特點

1.在保持主控不變情況下將原來的 ATMEGA328P-PU 換成 QFP 封 ATMEGA328P-AU

2.替換了 USB 芯片解決了官方版本上在盜版 win7 win8 系統上無法安裝驅動問題。

3.替換了 USB 接口,換成 micro 接口,所以大家手機充電線能輕鬆下載,節約成本。

4.增加的排針插件,給喜歡排針的朋友增加便利

特此申明: 此版本是在原來版本上進行的優化,主要是針對國外客戶對產品質量和功能要求高的情 況下設計的,既保證和原版的完全一致兼容,又能方便大家使用。

## 產品用途

1.徹底解決了傳統 UNO 板子在 win7 和 win8 系統上面的不兼容不穩定情況。

2.增加了排針插口,方便大家使用杜邦線。

3.替換了 16u2,使成本降為一半,消費者得到最大實惠!